# **USB-3114**

16-channel, 16-bit high-drive analog voltage output Eight digital I/O, one 32-bit event counter Full-speed USB 2.0 device

# **User's Guide**

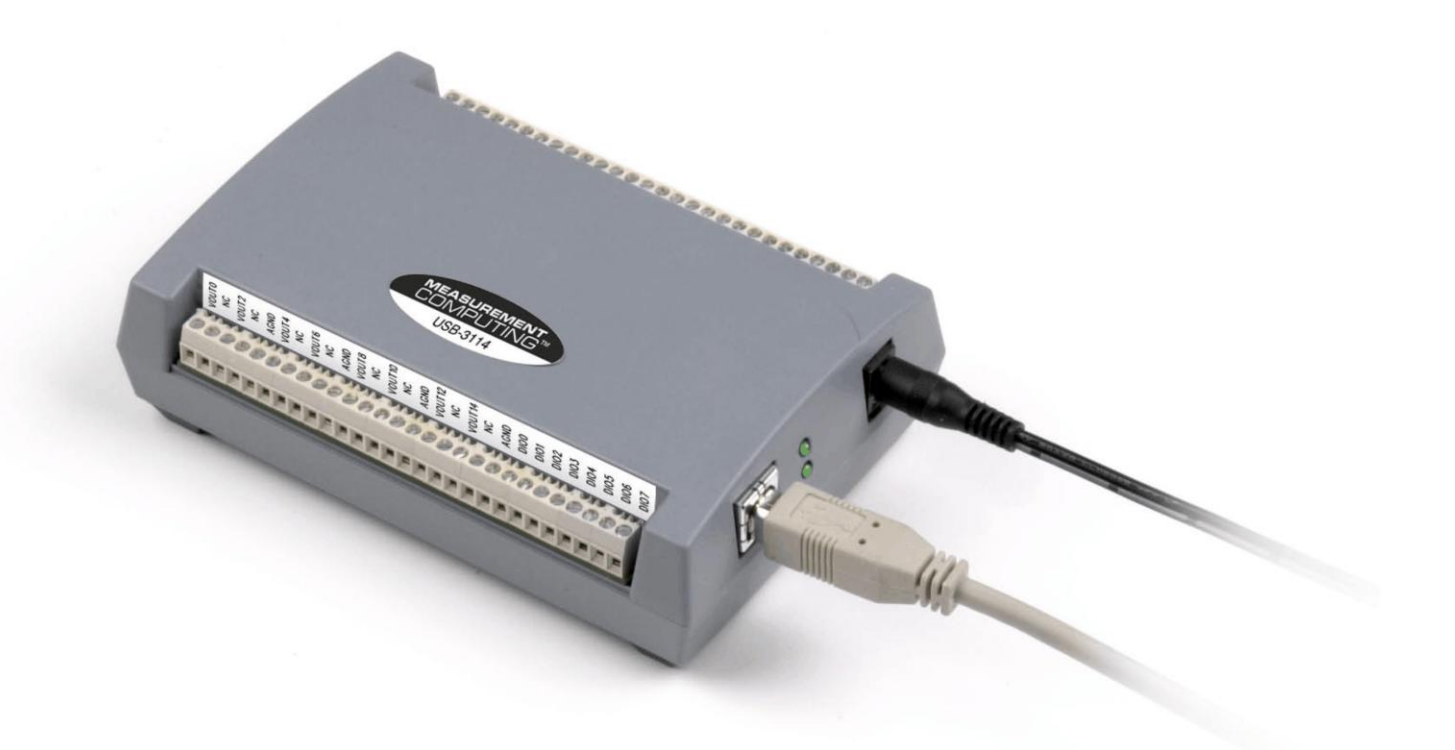

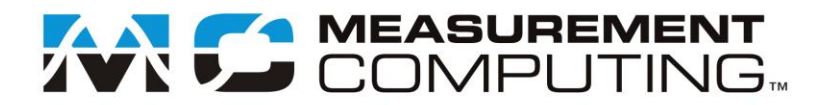

# **USB-3114**

# **USB-based Analog Output**

**User Guide**

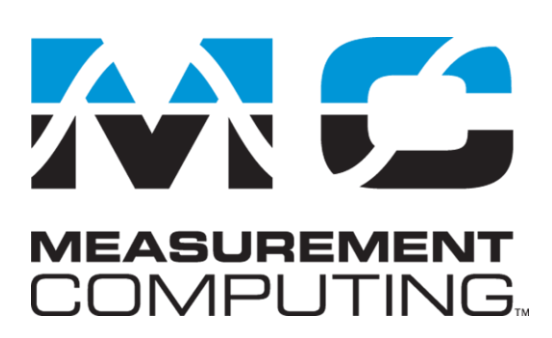

Document Revision 4A, January, 2011 © Copyright 2011, Measurement Computing Corporation

### **Trademark and Copyright Information**

Measurement Computing Corporation, InstaCal, Universal Library, and the Measurement Computing logo are either trademarks or registered trademarks of Measurement Computing Corporation. Refer to the Copyrights & Trademarks section on [mccdaq.com/lega](http://www.mccdaq.com/legal.aspx)l for more information about Measurement Computing trademarks. Other product and company names mentioned herein are trademarks or trade names of their respective companies.

© 2011 Measurement Computing Corporation. All rights reserved. No part of this publication may be reproduced, stored in a retrieval system, or transmitted, in any form by any means, electronic, mechanical, by photocopying, recording, or otherwise without the prior written permission of Measurement Computing Corporation.

#### **Notice**

Measurement Computing Corporation does not authorize any Measurement Computing Corporation product for use in life support systems and/or devices without prior written consent from Measurement Computing Corporation. Life support devices/systems are devices or systems that, a) are intended for surgical implantation into the body, or b) support or sustain life and whose failure to perform can be reasonably expected to result in injury. Measurement Computing Corporation products are not designed with the components required, and are not subject to the testing required to ensure a level of reliability suitable for the treatment and diagnosis of people.

# **Table of Contents**

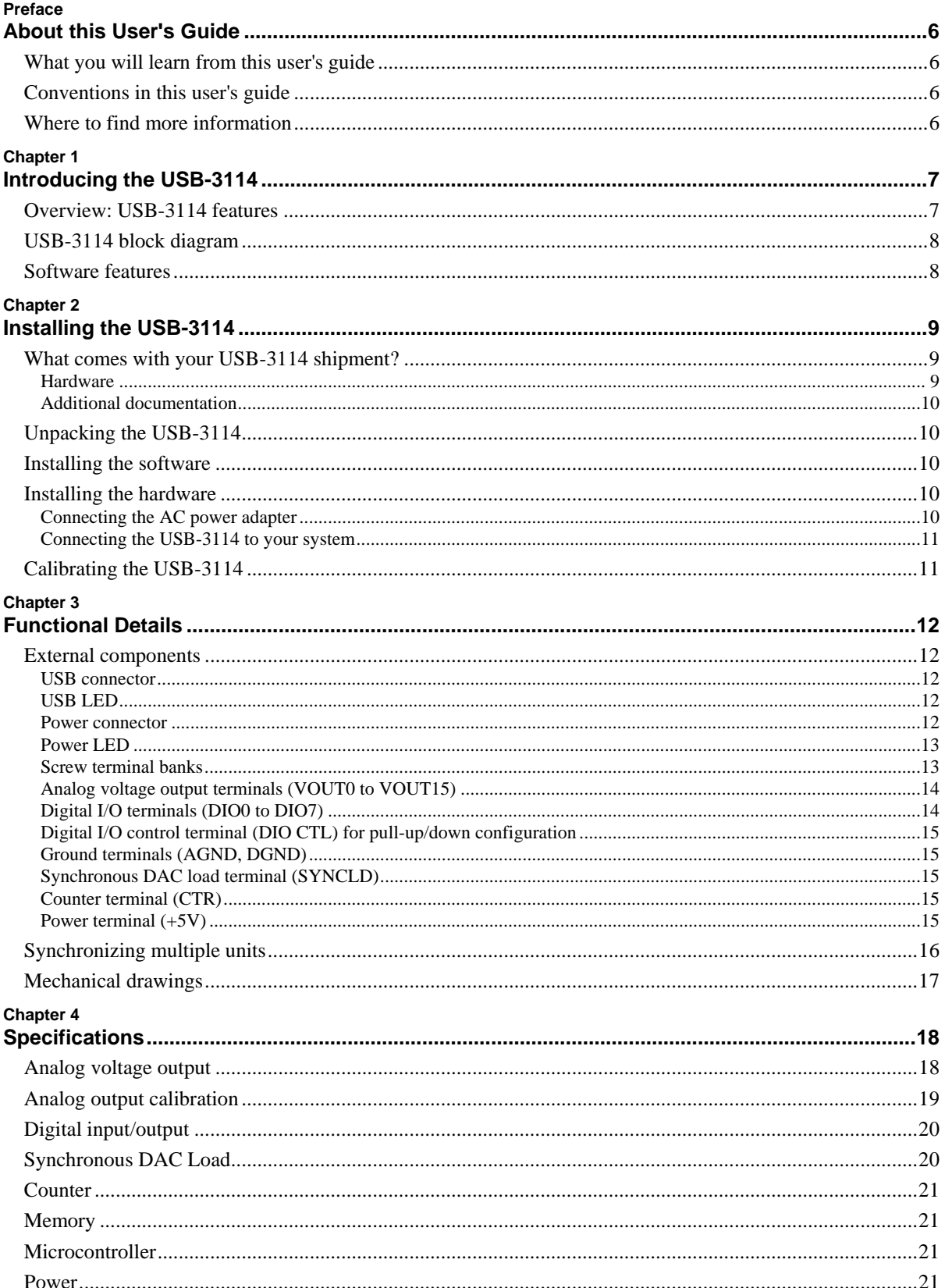

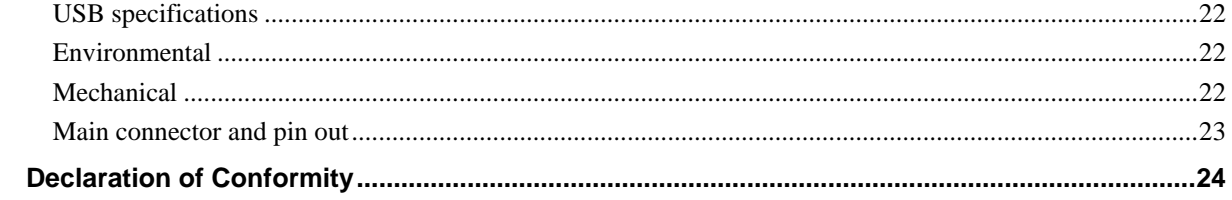

# **About this User's Guide**

# **What you will learn from this user's guide**

This user's guide describes the Measurement Computing USB-3114 data acquisition device and lists the specifications.

# **Conventions in this user's guide**

#### **For more information on …**

Text presented in a box signifies additional information and helpful hints related to the subject matter you are reading.

**Caution!** Shaded caution statements present information to help you avoid injuring yourself and others, damaging your hardware, or losing your data.

**bold** text **Bold** text is used for the names of objects on a screen, such as buttons, text boxes, and check boxes.

*italic* text *Italic* text is used for the names of manuals and help topic titles, and to emphasize a word or phrase.

# **Where to find more information**

For additional information relevant to the operation of your hardware, refer to the Documents subdirectory where you installed the MCC DAQ software (C:\Program Files\Measurement Computing\DAQ by default), or search for your device on our website at [www.mccdaq.com.](http://www.mccdaq.com/)

# **Introducing the USB-3114**

# **Overview: USB-3114 features**

This user's guide contains all of the information you need to connect the USB-3114 to your computer and to the signals you want to measure. The USB-3114 is part of the Measurement Computing brand of USB-based data acquisition products.

The USB-3114 is a USB 2.0 full-speed, high-drive device that is supported under popular Microsoft<sup>®</sup> Windows<sup>®</sup> operating systems. The USB-3114 is fully compatible with both USB 1.1 and USB 2.0 ports.

The USB-3114 provides 16 channels of high-drive analog voltage output, high output current, eight digital I/O connections, and one 32-bit event counter.

Each of the voltage outputs of the USB-3114 incorporates high-drive current output capability. The high drive current outputs allow each of the voltage outputs to sink/source up to 40 mA (maximum) of load current.

**Caution!** The USB-3114 voltage outputs should not be kept in a short-circuit condition for longer than the specified 100 ms. For those applications that may potentially exceed the 40 mA maximum current limit or the 100 ms short-circuit condition, external current limiting must be used to prevent potential damage to the USB-3114.

The USB-3114 has four quad (4-channel) 16-bit digital-to-analog converters (DAC). You set the voltage output range of each DAC channel independently with software for either bipolar or unipolar. The bipolar range is  $\pm 10$  V, and the unipolar range is 0 to 10 V. The outputs may be updated individually or simultaneously.

The USB-3114 features eight bidirectional digital I/O connections. You can configure the DIO lines as input or output in one 8-bit port. All digital pins are floating by default. A screw terminal connection is provided for pull-up  $(+5 V)$  or pull-down  $(0 \text{ volts})$  configuration.

The 32-bit counter can count TTL pulses. A bidirectional synchronization connection allows you to simultaneously update the DAC outputs on multiple devices.

The USB-3114 is powered by a 5 volt, 2 amp AC power adapter that is shipped with the board. All I/O connections are made to the screw terminals located along each side of the USB-3114.

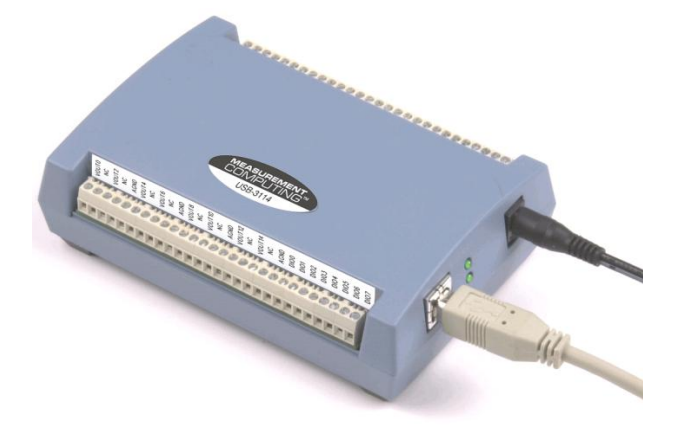

Figure 1. USB-3114

# **USB-3114 block diagram**

USB-3114 functions are illustrated in the block diagram shown here.

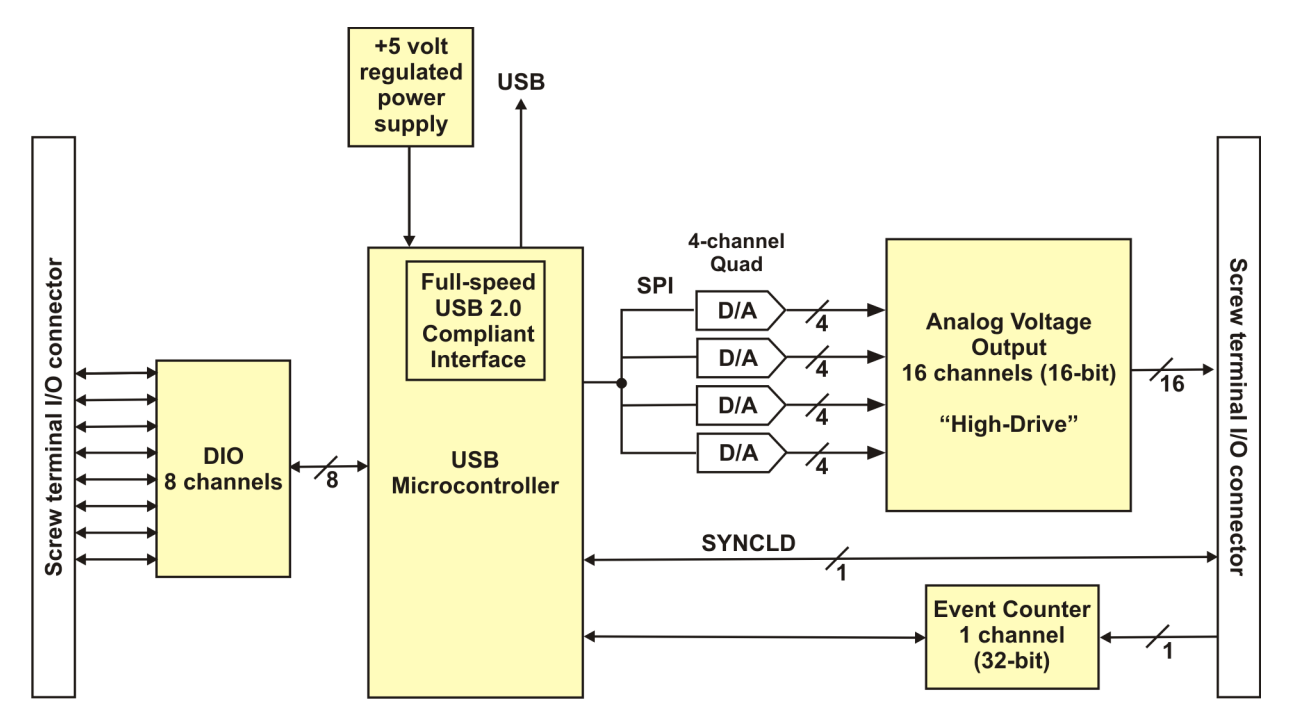

Figure 2. USB-3114 block diagram

# **Software features**

For information on the features of InstaCal and the other software included with your USB-3114, refer to the *Quick Start Guide* that shipped with your device.

# **Installing the USB-3114**

# **What comes with your USB-3114 shipment?**

The following items are shipped with the USB-3114.

#### **Hardware**

USB-3114 device

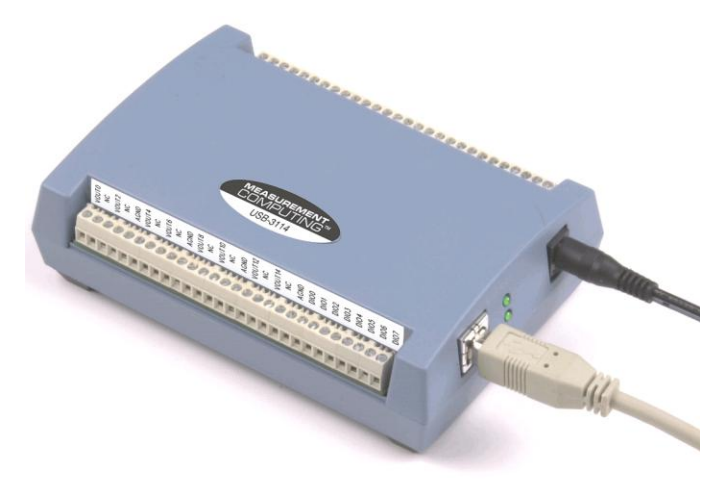

USB cable (2 meter length)

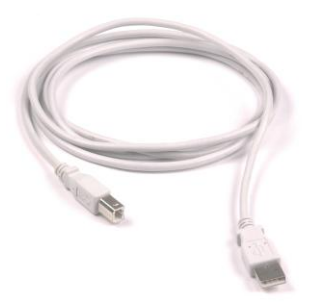

■ External power supply and cord – 10 watt AC power adapter. MCC part number PS-5V2AEPS.

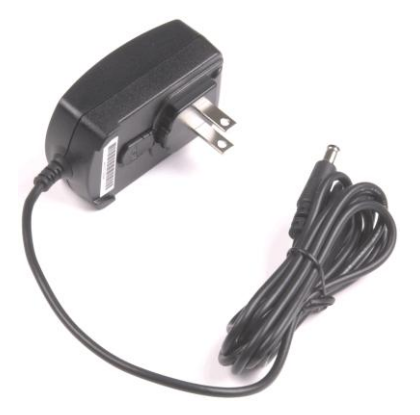

### **Additional documentation**

In addition to this hardware user's guide, you should also receive the *Quick Start Guide* (available in PDF at [www.mccdaq.com/PDFs/manuals/DAQ-Software-Quick-Start.pd](http://www.mccdaq.com/PDFs/manuals/DAQ-Software-Quick-Start.pdf)f. This booklet supplies a brief description of the software you received with your USB-3114 and information regarding installation of that software. Please read this booklet completely before installing any software or hardware.

# **Unpacking the USB-3114**

As with any electronic device, you should take care while handling to avoid damage from static electricity. Before removing the USB-3114 from its packaging, ground yourself using a wrist strap or by simply touching the computer chassis or other grounded object to eliminate any stored static charge.

If any components are missing or damaged, notify Measurement Computing Corporation immediately by phone, fax, or e-mail:

- **Phone: 508-946-5100 and follow the instructions for reaching Tech Support.**
- Fax: 508-946-9500 to the attention of Tech Support
- Email: [techsupport@mccdaq.com](mailto:techsupport@measurementcomputing.com)

# **Installing the software**

Refer to the *Quick Start Guide* for instructions on installing the software on the *Measurement Computing Data Acquisition Software CD*. This booklet is available in PDF at [www.mccdaq.com/PDFs/manuals/DAQ-](http://www.mccdaq.com/PDFs/manuals/DAQ-Software-Quick-Start.pdf)[Software-Quick-Start.pdf](http://www.mccdaq.com/PDFs/manuals/DAQ-Software-Quick-Start.pdf).

# **Installing the hardware**

#### **Be sure you are using the latest system software**

Before you connect the USB-3114, make sure that you are using the latest versions of the USB drivers.

Before installing the USB-3114, download and install the latest Microsoft Windows updates. In particular, when using Windows XP, make sure you have XP Hotfix KB822603 installed. This update is intended to address a serious error in Usbport.sys when you operate a USB device. You can run Windows Update or download the update from [www.microsoft.com/downloads/details.aspx?familyid=733dd867-56a0-4956-b7fe](http://www.microsoft.com/downloads/details.aspx?familyid=733dd867-56a0-4956-b7fe-e85b688b7f86&displaylang=en)[e85b688b7f86&displaylang=en.](http://www.microsoft.com/downloads/details.aspx?familyid=733dd867-56a0-4956-b7fe-e85b688b7f86&displaylang=en) For more information, refer to the Microsoft Knowledge Base article "*Availability of the Windows XP SP1 USB 1*.*1 and 2*.*0 update.*" This article is available at [support.microsoft.com/?kbid=822603.](http://support.microsoft.com/?kbid=822603)

#### **Connecting the AC power adapter**

Power to the USB-3114 is provided with the 10 watt USB adapter (PS-5V2AEPS). To connect the power supply to your USB-3114, connect the USB adapter cord to the power connector on the USB-3114 device, and plug the AC adapter into a power outlet.

The power LED on the device lights up when the USB-3114 is receiving power from the AC power adapter.

### **Connecting the USB-3114 to your system**

To connect the USB-3114 to your system, turn your computer on, and connect the USB cable to a USB port on your computer or to an external USB hub that is connected to your computer. The USB cable provides power and communication to the USB-3114.

When you connect the USB-3114 to a computer for the first time, a **Found New Hardware** dialog opens when the operating system detects the device. When the dialog closes, the installation is complete. After the USB-3114 is installed, the USB LED should flash and then remain lit. This indicates that communication is established between the USB-3114 and your computer.

*Caution!* Do not disconnect any device from the USB bus while the computer is communicating with the USB-3114, or you may lose data and/or your ability to communicate with the USB-3114.

#### **If the USB LED turns off**

If the USB LED is illuminated but then turns off, the computer has lost communication with the USB-3114. To restore communication, disconnect the USB cable from the computer, and then reconnect it. This should restore communication, and the LED should turn back *on*.

# **Calibrating the USB-3114**

The USB-3114 is shipped fully calibrated. Calibration coefficients are stored in the device FLASH memory. Return the device to Measurement Computing Corporation when calibration is required. The normal calibration interval is once per year.

# **Functional Details**

# **External components**

The USB-3114 has the following external components, as shown in [Figure 3.](#page-11-0)

- USB connector
- USB LED
- Power connector
- Power LED
- Screw terminal banks  $(2)$

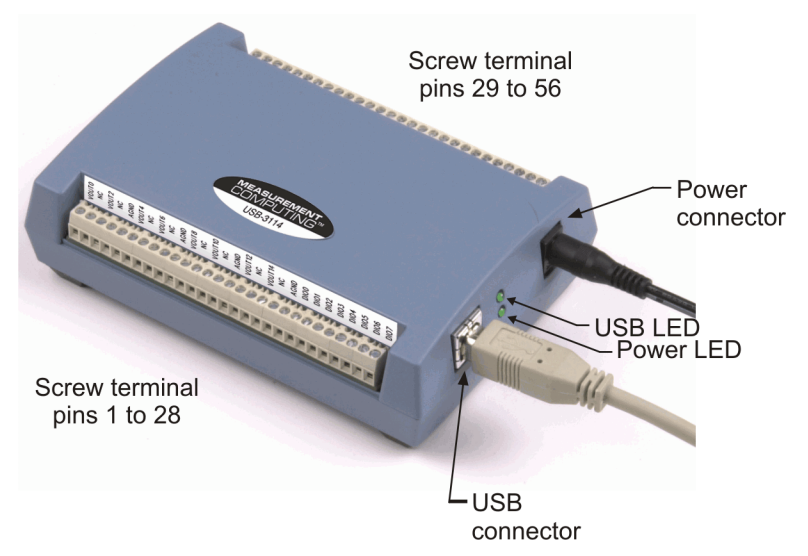

Figure 3. USB-3114 external components

#### <span id="page-11-0"></span>**USB connector**

The USB connector provides communication. Use the external power supply that shipped with the USB-3114 to power the device.

#### **USB LED**

The USB LED indicates the communication status of the USB-3114. It uses up to 10 mA of current and cannot be disabled. The table below defines the function of the USB LED.

| <b>LED Illumination</b> | <b>Indication</b>                                            |
|-------------------------|--------------------------------------------------------------|
| Steady green            | The USB-3114 is connected to a computer or external USB hub. |
| Blinks continuously     | Data is being transferred.                                   |

LED Illumination

#### **Power connector**

Connect the external power adapter (MCC part number PS-5V2AEPS) to this connector.

### **Power LED**

The power LED lights up when the USB-3114 is receiving power from the AC power adapter.

#### **Screw terminal banks**

The USB-3114 has two rows of screw terminals—one row on the top edge of the housing, and one row on the bottom edge. Each row has 28 connections. Use 16 AWG to 30 AWG wire gauge when making screw terminal connections. Pin numbers are identified in Figure 4.

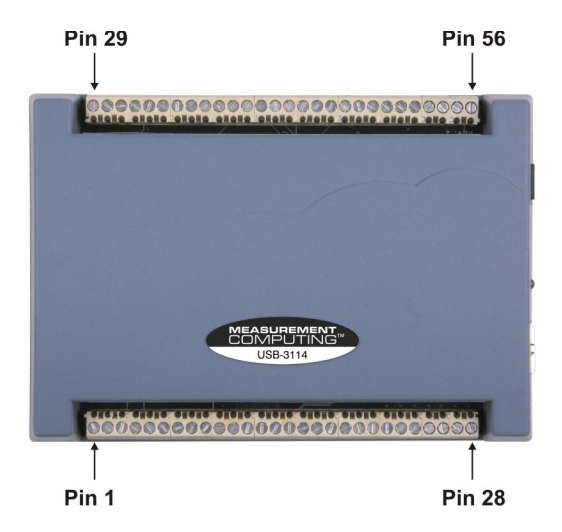

Figure 4. USB-3114 screw terminal pin numbering

#### **Screw terminal – pins 1-28**

The screw terminals on the bottom edge of the USB-3114 (pins 1 to 28) provide the following connections:

- Eight analog voltage output connections (**VOUT0, VOUT2, VOUT4, VOUT6, VOUT8, VOUT10, VOUT12, VOUT14**)
- Four analog ground connections (**AGND**)
- Eight digital I/O connections (**DIO0** to **DIO7**)

#### **Screw terminal – pins 29-56**

The screw terminals on the top edge of the USB-3114 (pins 29 to 56) provide the following connections:

- Eight analog voltage output connections (**VOUT1, VOUT3, VOUT5, VOUT7, VOUT9, VOUT11, VOUT13, VOUT15**)
- Four analog ground connections (**AGND**)
- One SYNC terminal for external clocking and multi-unit synchronization (**SYNCLD**)
- Three digital ground connections (**DGND**)
- One external event counter connection (**CTR**)
- One digital I/O pull-down resistor connection (**DIO CTL**)
- One voltage output power connection (**+5V**)

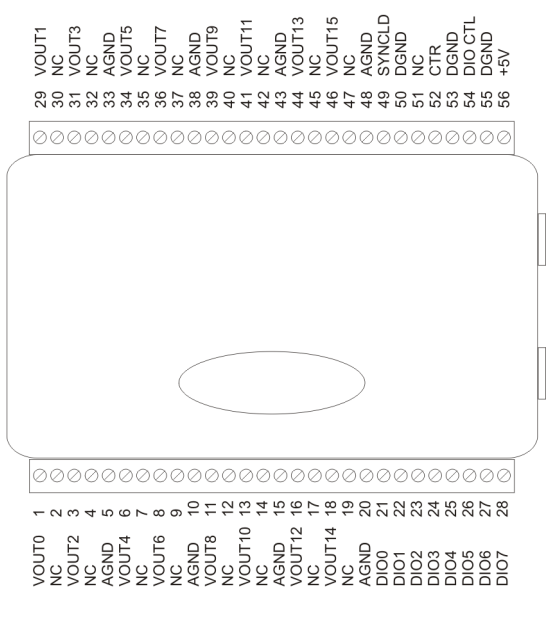

Figure 5. USB-3114 signal pin out

### <span id="page-13-0"></span>**Analog voltage output terminals (VOUT0 to VOUT15)**

The screw terminal pins labeled **VOUT0** to **VOUT15** are voltage output terminals (see [Figure 5\)](#page-13-0). The voltage output range for each channel is software-programmable for either bipolar or unipolar. The bipolar range is ±10 V, and the unipolar range is 0 to 10 V. The channel outputs may be updated individually or simultaneously.

### **Digital I/O terminals (DIO0 to DIO7)**

You can connect up to eight digital I/O lines to the screw terminals labeled **DIO0** to **DIO7** (pins 21 through 28). You can configure each digital port for either input or output.

When you configure the digital bits for input, you can use the digital I/O terminals to detect the state of any TTL level input. Refer to the switch shown in [Figure 6](#page-13-1) and the schematic shown in [Figure 7.](#page-13-2) When the switch is set to the +5 V USER input, DIO7 reads *TRUE* (1). If you move the switch to DGND, DIO7 reads *FALSE* (0).

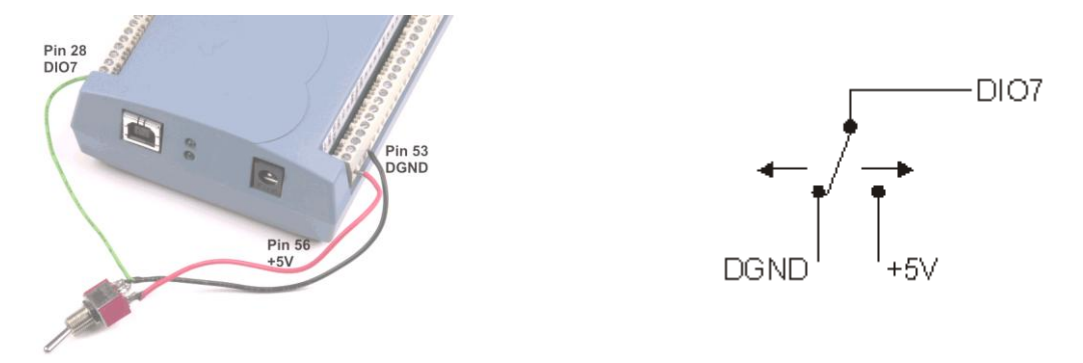

<span id="page-13-1"></span>Figure 6. DIO7 detecting the state of a switch Figure 7. Schematic showing DIO7 detecting the state of a switch

#### <span id="page-13-2"></span>**For more information on digital signal connections**

For more information on digital signal connections and digital I/O techniques, refer to the *Guide to Signal Connections* (available on our web site at [www.mccdaq.com/pdfs/DAQ-Signal-C](http://www.mccdaq.com/pdfs/DAQ-Signal-Connections.pdf)onnections.pdf).

#### **Digital I/O control terminal (DIO CTL) for pull-up/down configuration**

All digital pins are floating by default. When inputs are floating, the state of unwired inputs are undefined (they may read high or low). You can configure the inputs to read a high or low value when they aren't wired. Use the **DIO CTL** connection (pin 54) to configure the digital pins for pull-up (inputs read high when unwired) or pull-down (inputs read low when unwired).

- To pull up the digital pins to +5V, wire the **DIO CTL** terminal pin to the **+5V** terminal pin (pin 56).
- To pull down the digital pins to ground (0 volts), wire the **DIO CTL** terminal pin to a **DGND** terminal pin (pin 50, 53, or 55).

#### **Ground terminals (AGND, DGND)**

Eight analog ground (**AGND**) connections provide a common ground for all analog voltage output channels. Three digital ground (**DGND**) connections provide a common ground for the **DIO**, **CTR**, **SYNCLD** and **+5V** connections.

### **Synchronous DAC load terminal (SYNCLD)**

The synchronous DAC load connection (pin 49) is a bidirectional I/O signal that allows you to simultaneously update the DAC outputs on multiple devices. You can use this pin for two purposes:

 Configure as an input (slave mode) to receive the D/A LOAD signal from an external source. When the SYNCLD pin receives the trigger signal, the analog outputs are updated simultaneously.

#### **SYNCLD pin must be logic low in slave mode for immediate update of DAC outputs**

When the SYNCLD pin is in slave mode, the analog outputs can be updated immediately or when a positive edge is seen on the SYNCLD pin (this is under software control.)

The SYNCLD pin must be at a low logic level for DAC outputs to update immediately. If the external source supplying the D/A LOAD signal is pulling the SYNCLD pin high, no update will occur.

Refer to the "USB-3100 Series" section in the *Universal Library User's Guide* for information on how to update DAC outputs immediately.

 Configure as an output (master mode) to send the internal D/A LOAD signal to the SYNCLD pin. You can use the SYNCLD pin to synchronize with a second USB-3114 and simultaneously update the DAC outputs on each device. Refer to **Synchronizing multiple units** section on page [16.](#page-14-0)

Use InstaCal to configure the SYNCLD mode as master or slave. On power up and reset the SYNCLD pin is set to slave mode (input).

Refer to the "USB-3100 Series" section in the *Universal Library User's Guide* for information on how to configure the USB-3114 with the Universal Library.

#### **Counter terminal (CTR)**

The **CTR** connection (pin 52) is the input to the 32-bit event counter. The internal counter increments when the TTL levels transition from low to high. The counter can count frequencies of up to 1 MHz.

#### **Power terminal (+5V)**

The **+5 V** connection (pin 56) draws power from the external power connector. This terminal is a +5V output.

<span id="page-14-0"></span>*Caution!* The +5V terminal is an output. Do not connect to an external power supply or you may damage the USB-3114 and possibly the computer.

# **Synchronizing multiple units**

You can connect the **SYNCLD** terminal pin (pin 49) of two USB-3114 units together in a master/slave configuration and simultaneously update the DAC outputs of both devices. Do the following.

- **1.** Connect the SYNCLD pin of the master USB-3114 to the SYNCLD pin of the slave USB-3114.
- **2.** Configure the SYNCLD pin on the slave device for input to receive the D/A LOAD signal from the master device. Use InstaCal to set the direction of the SYNCLD pin.
- **3.** Configure the SYNCLD pin on the master device for output to generate an output pulse on the SYNCLD pin.

Set the Universal Library SIMULTANEOUS option for each device. Refer to the *Universal Library User's Guide* for information on how to configure the USB-3114 with the Universal Library.

When the SYNCLD pin on the slave device receives the signal, the analog output channels on each device are updated simultaneously.

An example of a master/slave configuration is shown here.

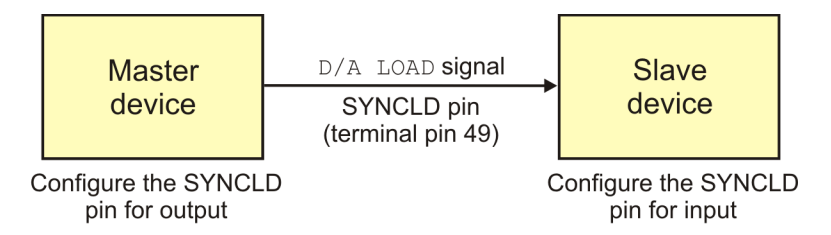

Figure 8. Synchronizing the update of multiple units

# **Mechanical drawings**

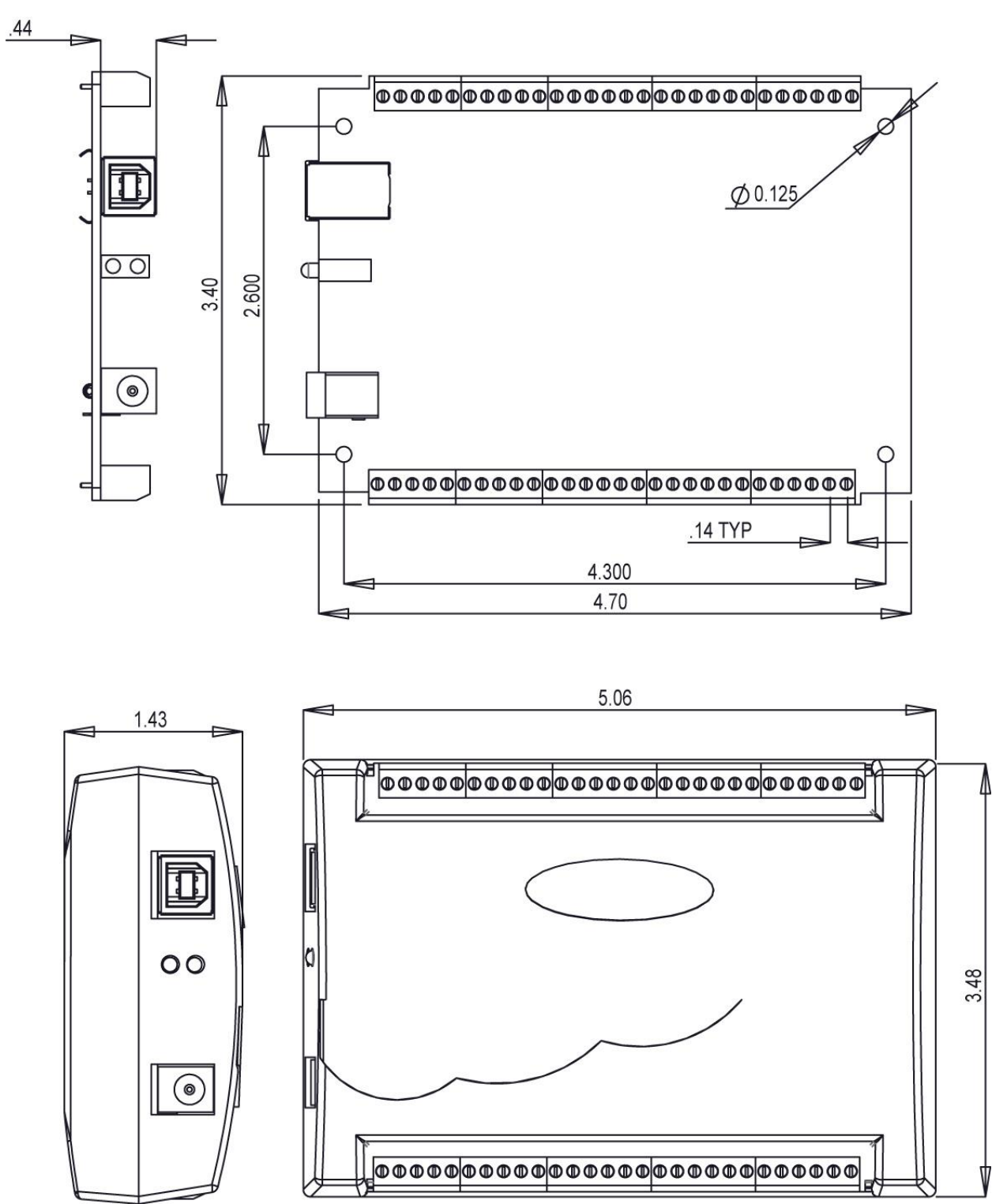

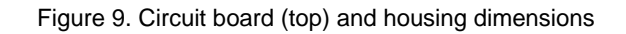

# **Specifications**

#### **Typical for 25 °C unless otherwise specified. Specifications in** *italic text* **are guaranteed by design.**

# **Analog voltage output**

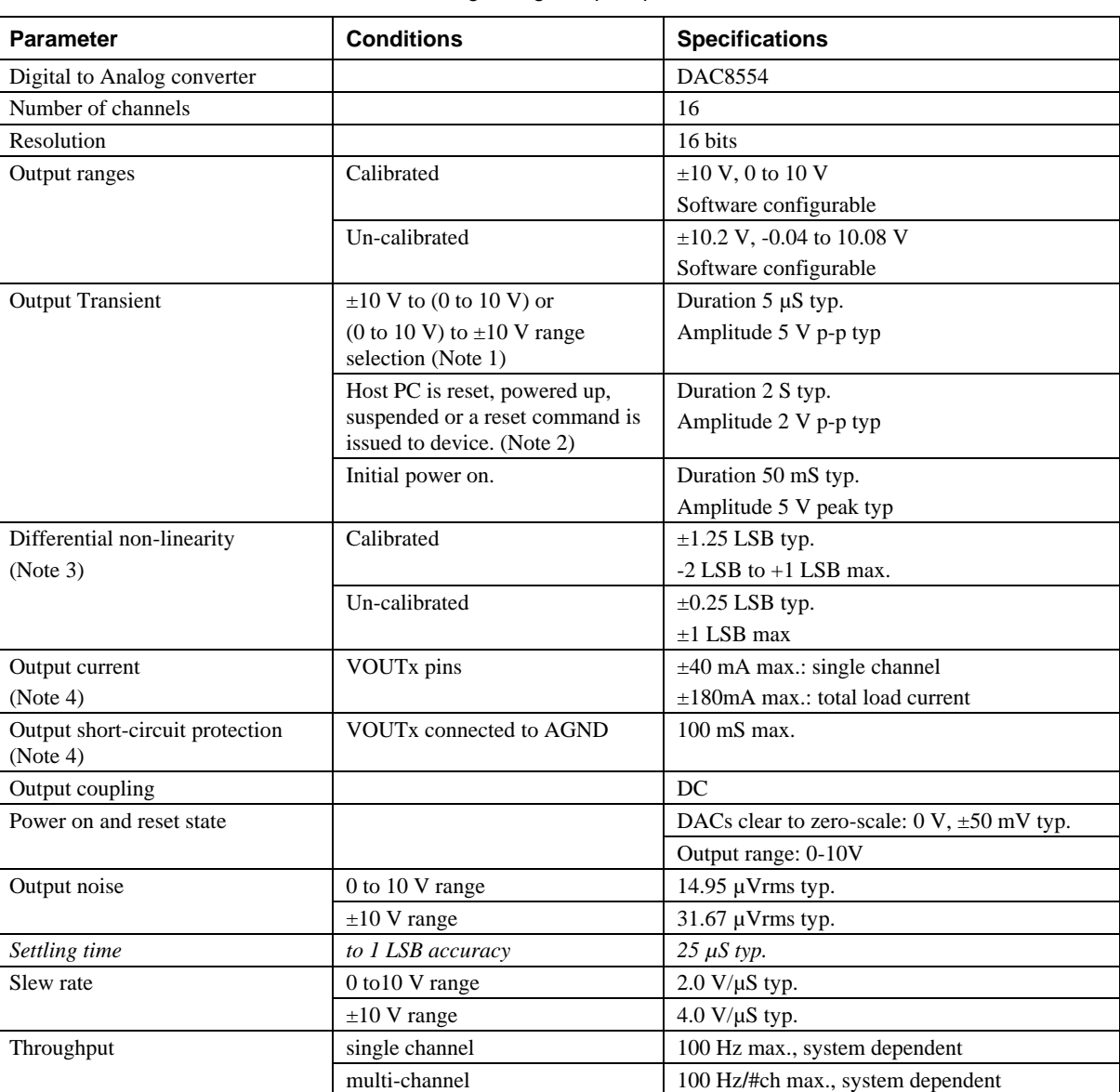

Table 1. Analog voltage output specifications

**Note 1:** The USB-3114 output voltage level defaults to 0V whenever the output voltage range is reconfigured.

The USB-3114 output voltage level will also default to 0V:

1) Whenever the host PC is reset, shut down or suspended

2) If a reset command is issued to the device.

- **Note 2:** The duration of this particular output transient is highly dependent on the enumeration process of the host PC. Typically the output of the USB-3114 is stable after 2 seconds.
- **Note 3:** The maximum differential non-linearity specification applies to the entire 0 to 50 °C temperature range of the USB-3114. This specification also accounts for the maximum errors due to the software calibration algorithm (in Calibrated mode only) and the DAC8554 digital to analog converter non-linearities.
- **Note 4:** The USB-3114 voltage outputs should not be kept in a short-circuit condition for longer than the specified limit of 100 ms. For those applications that may potentially exceed the 40 mA maximum current limit or the 100 ms short-circuit condition, external current limiting must be used to prevent potential damage to the USB-3114.

Table 2. Absolute accuracy specifications – calibrated output, VOUTx Rload = 20 mA fixed resistive load

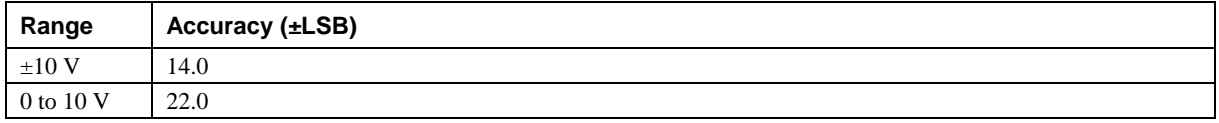

Table 3. Absolute accuracy components specifications – calibrated output

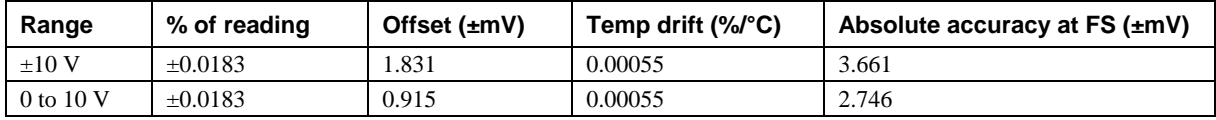

Table 4. Relative accuracy specifications

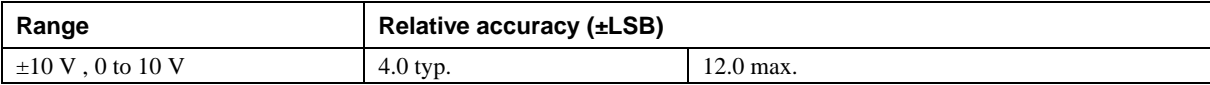

# **Analog output calibration**

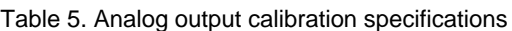

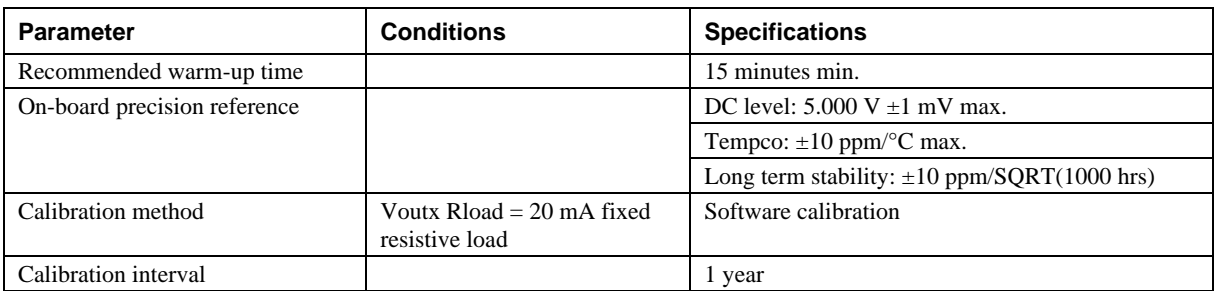

# **Digital input/output**

| Digital logic type                       | <b>CMOS</b>                                                                              |
|------------------------------------------|------------------------------------------------------------------------------------------|
| Number of $UO$                           | 8                                                                                        |
| Configuration                            | Independently configured for input or output                                             |
| Pull-up/pull-down configuration          | User configurable                                                                        |
| (Note 5)                                 | All pins floating (default)                                                              |
| Digital I/O input loading                | TTL (default)                                                                            |
|                                          | 47 K ohms (pull-up/pull down configurations)                                             |
| Digital I/O transfer rate (system paced) | System dependent, 33 to 1000 port reads/writes or single bit reads/writes per<br>second. |
| Input high voltage                       | 2.0 V min, 5.5 V absolute max                                                            |
| Input low voltage                        | $0.8$ V max, $-0.5$ V absolute min                                                       |
| Output high voltage (IOH = $-2.5$ mA)    | $3.8 V$ min                                                                              |
| Output low voltage ( $IOL = 2.5$ mA)     | $0.7 V$ max                                                                              |
| Power on and reset state                 | Input                                                                                    |

Table 6. Digital I/O specifications

**Note 5:** Pull up and pull down configuration area available using the DIO CTL terminal block pin 54. The pull down configuration requires the DIO CTL pin (pin 54) to be connected to a DGND pin (pin 50, 53 or 55). For a pull up configuration, the DIO CTL pin should be connected to the  $+5V$ terminal pin (pin 56).

# **Synchronous DAC Load**

#### Table 7. SYNCLD I/O specifications

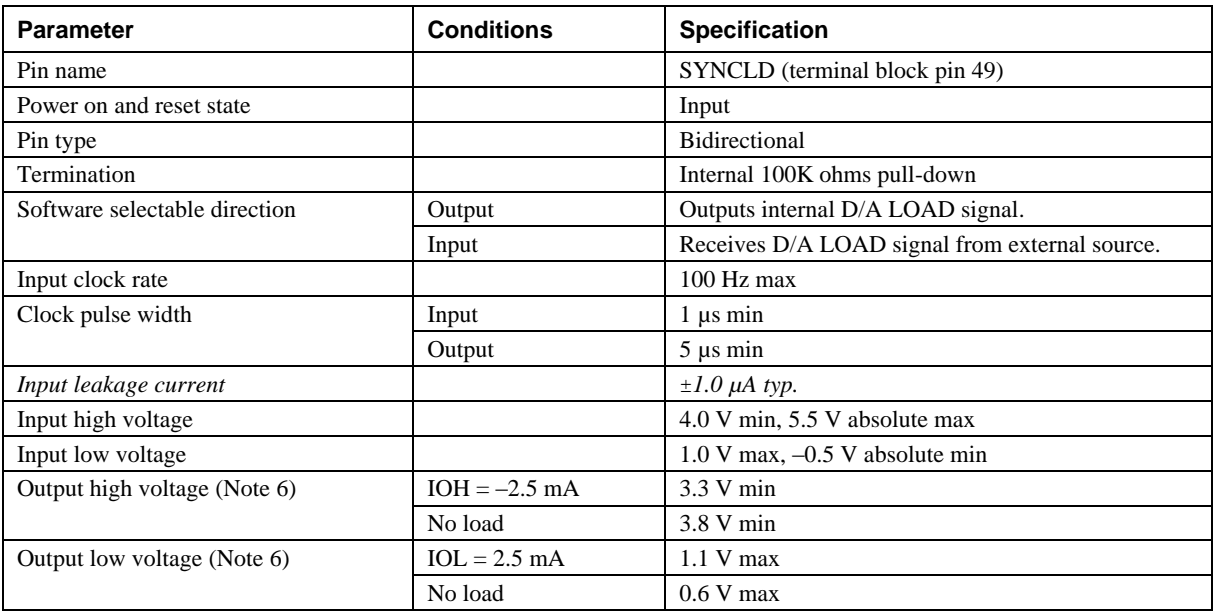

**Note 6:** SYNCLD is a Schmitt trigger input and is over-current protected with a 200 Ohm series resistor.

**Note 7:** When SYNCLD is in input mode, the analog outputs may either be updated immediately or when a positive edge is seen on the SYNCLD pin (this is under software control.) However, the pin must be at a low logic level in order for the DAC outputs to be updated immediately. If an external source is pulling the pin high, no update will occur.

# **Counter**

| <b>Parameter</b>                | <b>Conditions</b> | <b>Specification</b>                           |  |
|---------------------------------|-------------------|------------------------------------------------|--|
| Pin name                        |                   | <b>CTR</b>                                     |  |
| Number of channels              |                   |                                                |  |
| Resolution                      |                   | 32-bits                                        |  |
| Counter type                    |                   | Event counter                                  |  |
| Input type                      |                   | TTL, rising edge triggered                     |  |
| Counter/timer read/writes rates | Counter read      | System dependent, 33 to 1000 reads per second. |  |
| (software paced)                | Counter write     | System dependent, 33 to 1000 reads per second. |  |
| Schmidt trigger hysteresis      |                   | $20 \text{ mV}$ to $100 \text{ mV}$            |  |
| Input leakage current           |                   | $\pm 1.0$ $\mu$ A typ.                         |  |
| Input frequency                 |                   | 1 MHz max.                                     |  |
| High pulse width                |                   | 500 nS min.                                    |  |
| Low pulse width                 |                   | 500 ns min.                                    |  |
| Input high voltage              |                   | 4.0 V min, 5.5 V absolute max                  |  |
| Input low voltage               |                   | $1.0 V$ max, $-0.5 V$ absolute min             |  |

Table 8. CTR I/O specifications

# **Memory**

Table 9. Memory specifications

| EEPROM                      | 256 bytes     |            |                     |
|-----------------------------|---------------|------------|---------------------|
| <b>EEPROM</b> configuration | Address range | Access     | Description         |
|                             | $0x000-0x0FF$ | Read/write | 256 bytes user data |

# **Microcontroller**

#### Table 10. Microcontroller specifications

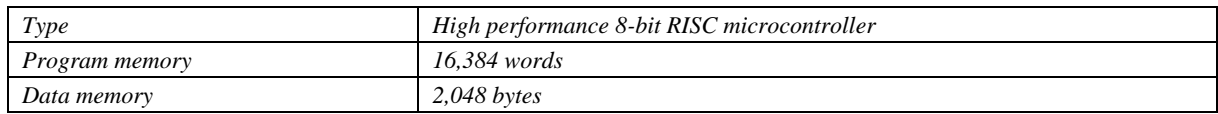

# **Power**

Table 11. Power specifications

| <b>Parameter</b>                         | <b>Conditions</b>                  | <b>Specification</b>   |  |
|------------------------------------------|------------------------------------|------------------------|--|
| Supply current                           | USB enumeration                    | $< 100$ mA             |  |
| Supply current (Note 8)                  | Quiescent current                  | 355 mA typ.            |  |
| $+5V$ user output voltage range (Note 9) | Available at terminal block pin 56 | 4.5 V min, 5.25 V max. |  |
| $+5V$ user output current (Note 10)      | Available at terminal block pin 56 | $10 \text{ mA max}$ .  |  |
| AC Power Adapter Requirements (Note 11)  |                                    |                        |  |
| Output voltage                           |                                    | 5V, ±5%                |  |
| Output wattage                           |                                    | 10 watts               |  |
| Power jack configuration                 |                                    | Two conductor          |  |
| Power jack barrel diameter               |                                    | $6.3 \text{ mm}$       |  |
| Power jack pin diameter                  |                                    | $2.0 \text{ mm}$       |  |
| Power jack polarity                      |                                    | Center positive        |  |

- **Note 8:** This is the total quiescent current requirement for the USB-3114 which includes up to 10 mA for the status LED. This does not include any potential loading of the digital I/O bits, +5V user terminal or the VOUTx outputs.
- **Note 9:** Output voltage range assumes external input power supply is within specified limits.
- **Note 10:** This refers to the total amount of current that can be sourced from the +5V user terminal (pin 56) for general use. This specification also includes any additional contribution due to DIO loading.
- **Note 11:** The USB-3114 product includes an AC power adapter (MCC part number PS-5V2AEPS).

### **USB specifications**

Table 12. USB specifications

| USB device type          | $\overline{USB}$ 2.0 (full-speed)                                                               |
|--------------------------|-------------------------------------------------------------------------------------------------|
| USB device compatibility | USB 1.1, 2.0                                                                                    |
| USB cable length         | 3 meters max.                                                                                   |
| USB cable type           | A-B cable, UL type AWM 2527 or equivalent (min 24 AWG VBUS/GND,<br><i>min</i> 28 AWG $D+/D-$ ). |

# <span id="page-21-0"></span>**Environmental**

Table 13. Environmental specifications

| Operating temperature range (Note 12) | 0 to 50 $^{\circ}$ C    |
|---------------------------------------|-------------------------|
| Storage temperature range             | -40 to 85 $^{\circ}$ C  |
| Humidity                              | 0 to 90% non-condensing |

**Note 12:** The environmental specifications listed in [Table 13](#page-21-0) apply only to the USB-3114 and not the AC power adapter.

# **Mechanical**

Table 14. Mechanical specifications

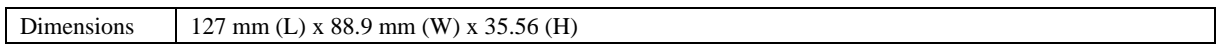

# **Main connector and pin out**

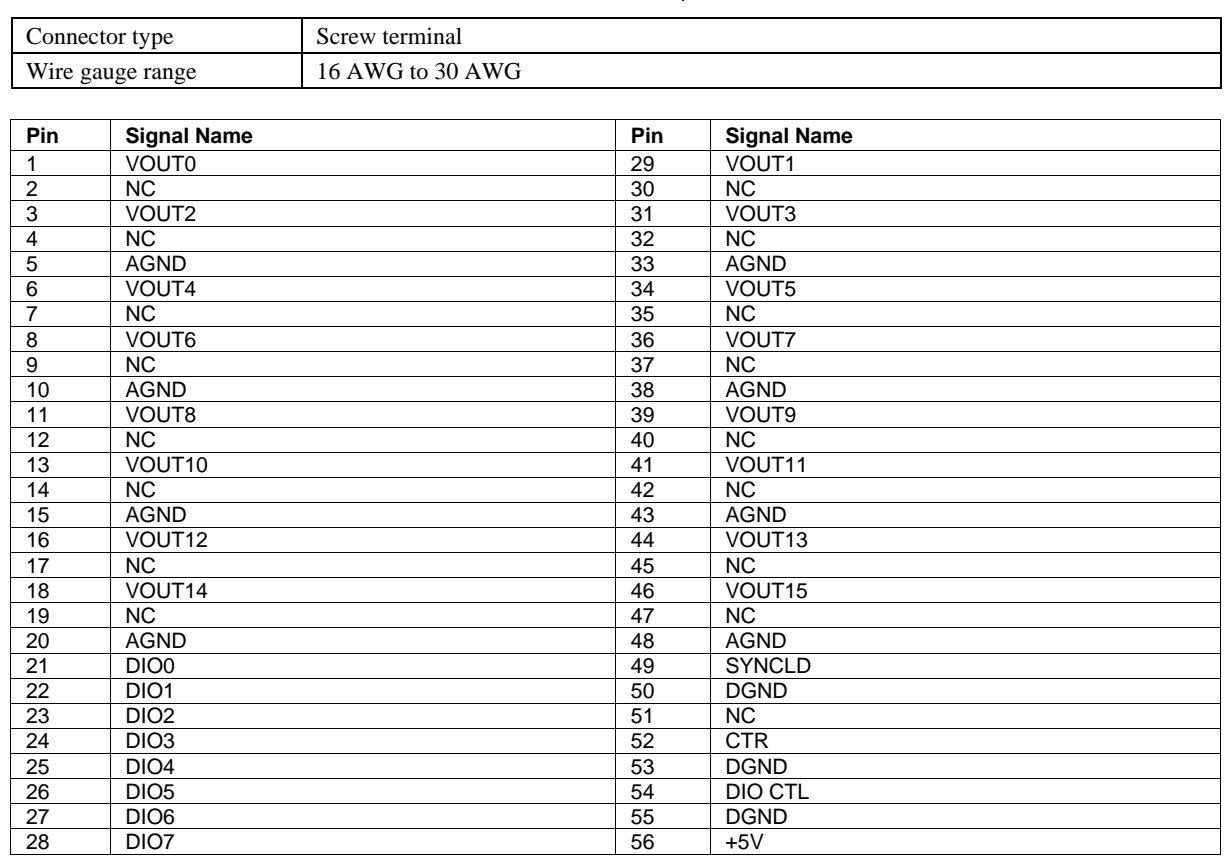

#### Table 15. Main connector specifications

#### C€ **Declaration of Conformity**

Manufacturer: Measurement Computing Corporation Address: 10 Commerce Way Suite 1008 Norton, MA 02766 USA

Category: Electrical equipment for measurement, control and laboratory use.

Measurement Computing Corporation declares under sole responsibility that the product

#### **USB-3114**

to which this declaration relates is in conformity with the relevant provisions of the following standards or other documents:

EU EMC Directive 89/336/EEC: Electromagnetic Compatibility, EN 61326 (1997) Amendment 1 (1998)

Emissions: Group 1, Class A

**EN 55011 (1990)/CISPR 11: Radiated and Conducted emissions.** 

Immunity: EN61326, Annex A

- **IEC 61000-4-2 (1995): Electrostatic Discharge immunity, Criteria C.**
- IEC 61000-4-3 (1995): Radiated Electromagnetic Field immunity Criteria A.
- IEC 61000-4-4 (1995): Electric Fast Transient Burst immunity Criteria A.
- **IEC 61000-4-5 (1995): Surge immunity Criteria A.**
- IEC 61000-4-6 (1996): Radio Frequency Common Mode immunity Criteria A.
- **IEC 61000-4-8 (1994): Power Frequency Magnetic Field immunity Criteria A.**
- IEC 61000-4-11 (1994): Voltage Dip and Interrupt immunity Criteria A.

Declaration of Conformity based on tests conducted by Chomerics Test Services, Woburn, MA 01801, USA in April, 2006. Test records are outlined in Chomerics Test Report #EMI4498.06.

We hereby declare that the equipment specified conforms to the above Directives and Standards.

CalHaggagen

Carl Haapaoja, Director of Quality Assurance

**Measurement Computing Corporation 10 Commerce Way Norton, Massachusetts 02766 (508) 946-5100 Fax: (508) 946-9500 E-mail: info@mccdaq.com www.mccdaq.com**

**NI Hungary Kft H-4031 Debrecen, Hátar út 1/A, Hungary Phone: +36 (52) 515400 Fax: +36 (52) 515414 http://hungary.ni.com/debrecen**